# **Intro to R**

**Sharon Solis Paul Weakliem** Research Computing Consultant CNSI Research Computing Support Center for Scientific Computing (CSC) Center for Scientific Computing (CSC) [swsolis@ucsb.edu](mailto:swsolis@ucsb.edu) [weakliem@cnsi.ucsb.edu](mailto:weakliem@cnsi.ucsb.edu) Elings Hall 3229 Elings Hall 3231

#### **Fuzzy Rogers**

Research Computing Administrator Materials Research Laboratory (MRL) Center for Scientific Computing (CSC) [fuz@mrl.ucsb.edu](mailto:fuz@mrl.ucsb.edu) MRL 2066B

Enterprise Technology Services (ETS) California NanoSystems Institute (CNSI)

#### **Pre-class Instructions:**

- Download R:<http://cran.stat.ucla.edu/> (closest mirror)
- Download RStudio: <https://www.rstudio.com/products/rstudio/download/>
- Download Kaggle dataset and R code: [Box download](https://ucsb.box.com/s/yonyb9oe6vt4frnre1a340b9mumiiv4u)

# **What is R?**

- R is a programming language and free software environment for statistical computing and graphics
- R was initially written by **Robert Gentleman** and **Ross Ihaka**—also known as "R & R" of the Statistics Department of the University of Auckland in 1992.

THE UNIVERSITY OF

Te Whare Wānanga o Tāmaki Makaurau

ZEALAND

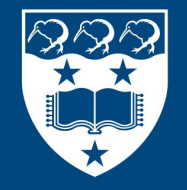

 $\boldsymbol{\vartriangle}$ 

**NEW** 

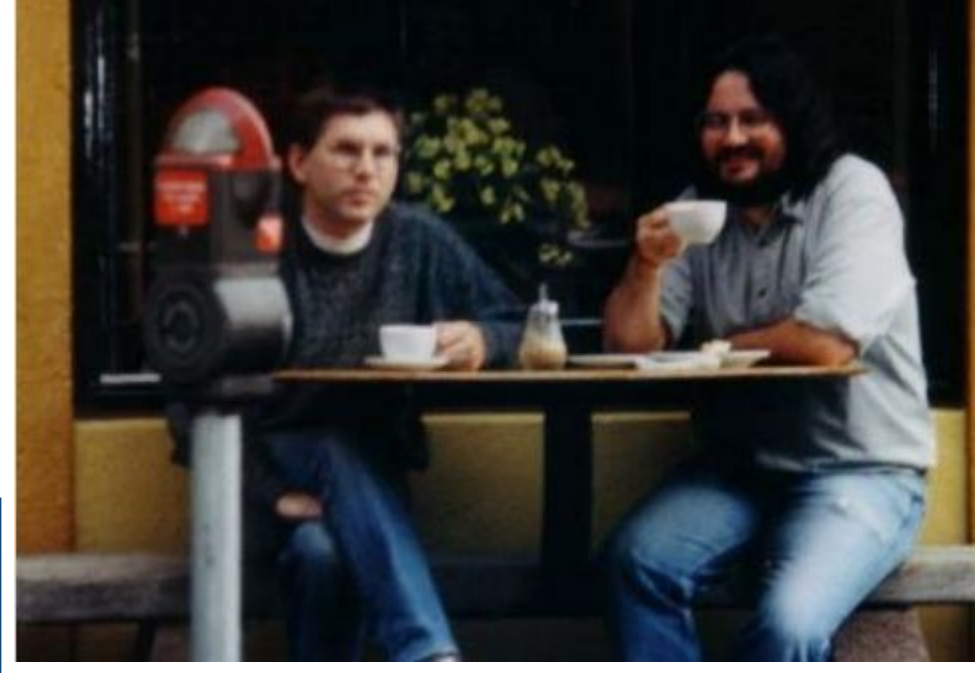

#### **What is R?**

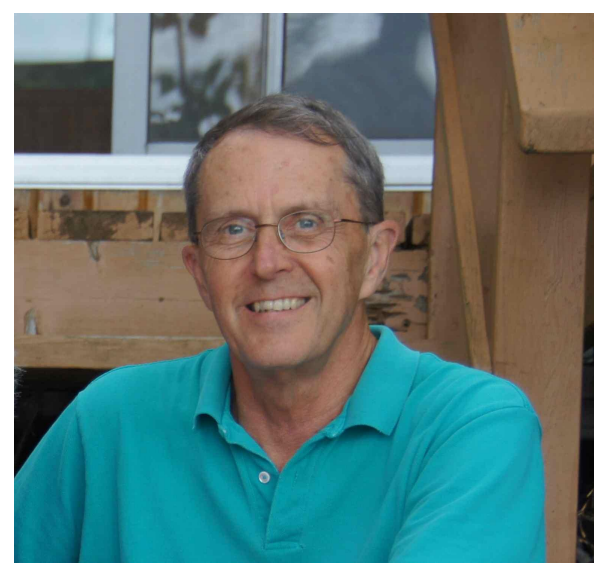

- R was inspired by the S environment which has been principally developed by John Chambers in 1976, while at Bell Labs.

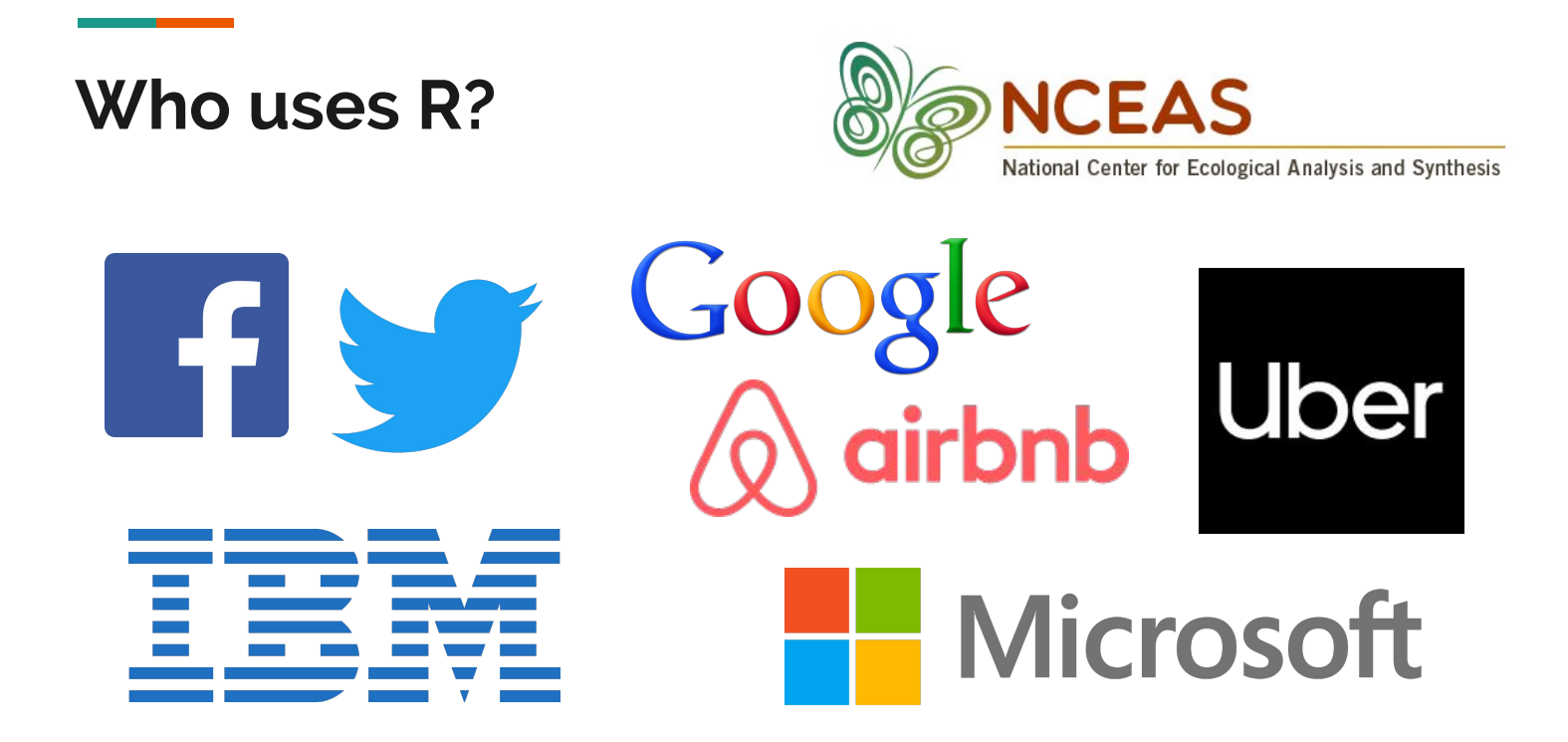

# **Why Use R?**

- Powerful, state-of-the-art
- Used by professional statisticians
- Lot of documentation (StackOverflow)
- Freely available for Unix, Windows & Mac
- Extendable, with numerous add-on packages available.
- R produces publication quality graphics.

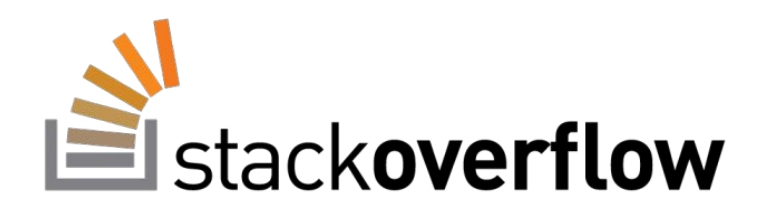

## **What is RStudio?**

Integrated development environment (IDE)

- Console
- Syntax-highlighting editor that supports direct code execution
- Tools for plotting, history, debugging and workspace management
- Pretty!

#### **Titanic Data Set**

- <https://www.kaggle.com/c/titanic>
- Overview data set titanic
- What problem are we solving?
- What is machine learning modelling?
- 
- What is the train vs test set?
	- Different data, not duplicate
- Why combine the data sets?
- Can we predict who survived the Titanic?

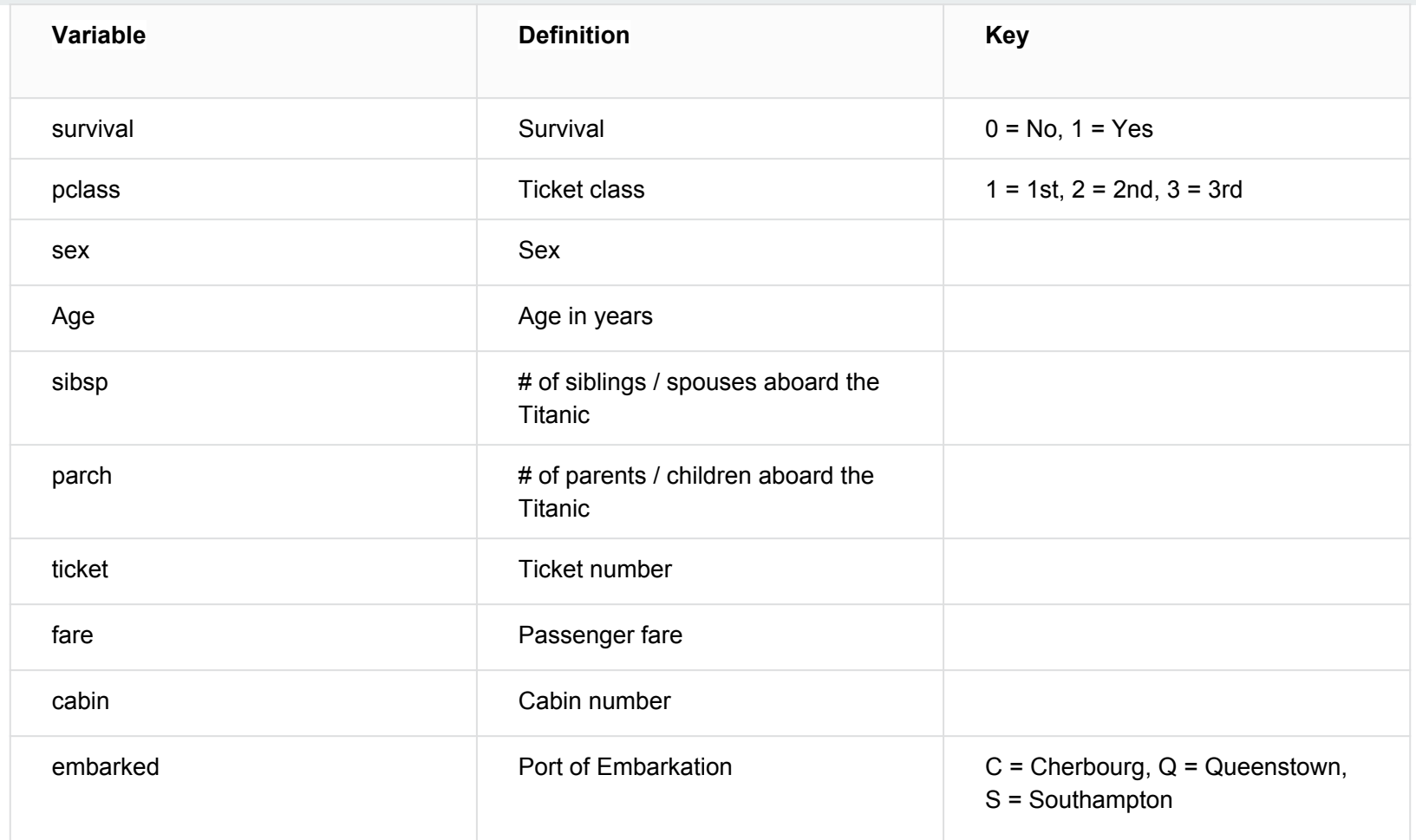

#### **Our Variables**

- **pclass:** A proxy for socio-economic status (SES)
	- $1st = Upper$
	- 2nd = Middle
	- $3rd =$ Lower
- **age**: Age is fractional if less than 1. If the age is estimated, is it in the form of xx.5
- **sibsp**: The dataset defines family relations in this way... Sibling = brother, sister, stepbrother, stepsister Spouse = husband, wife (mistresses and fiancés were ignored)
- **parch**: The dataset defines family relations in this way... Parent = mother, father
	- Child = daughter, son, stepdaughter, stepson
	- Some children travelled only with a nanny, therefore parch=0 for them.

### **What is a Script?**

- How to run code
- Save yourself work!
- Don't need to type over and over again
- Move easily between machines

#### **How to Read a File**

- Remember to set working directory

#### **How to Get Help**

- E.g., ?factor
- Help window
- StackOverflow

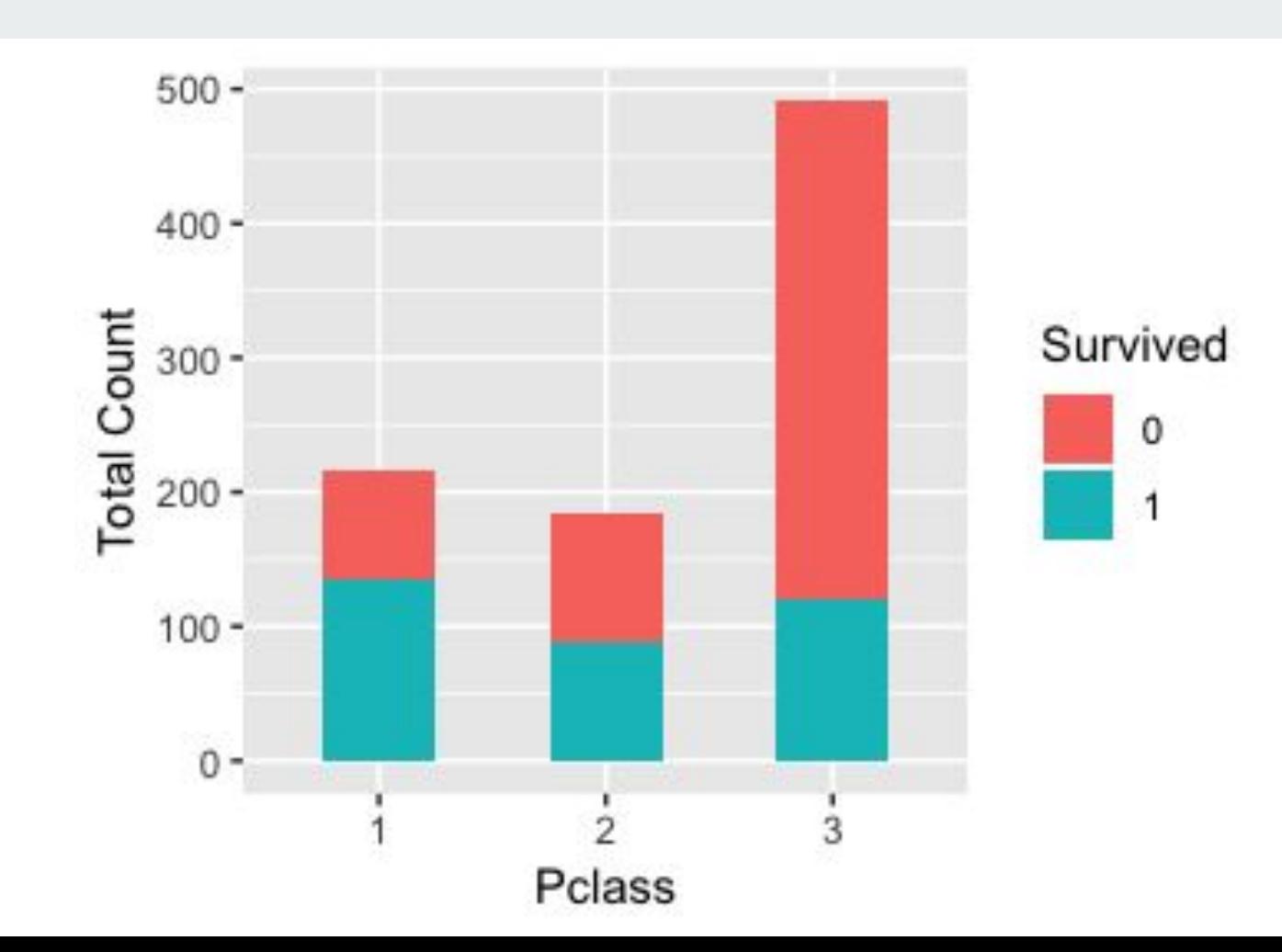

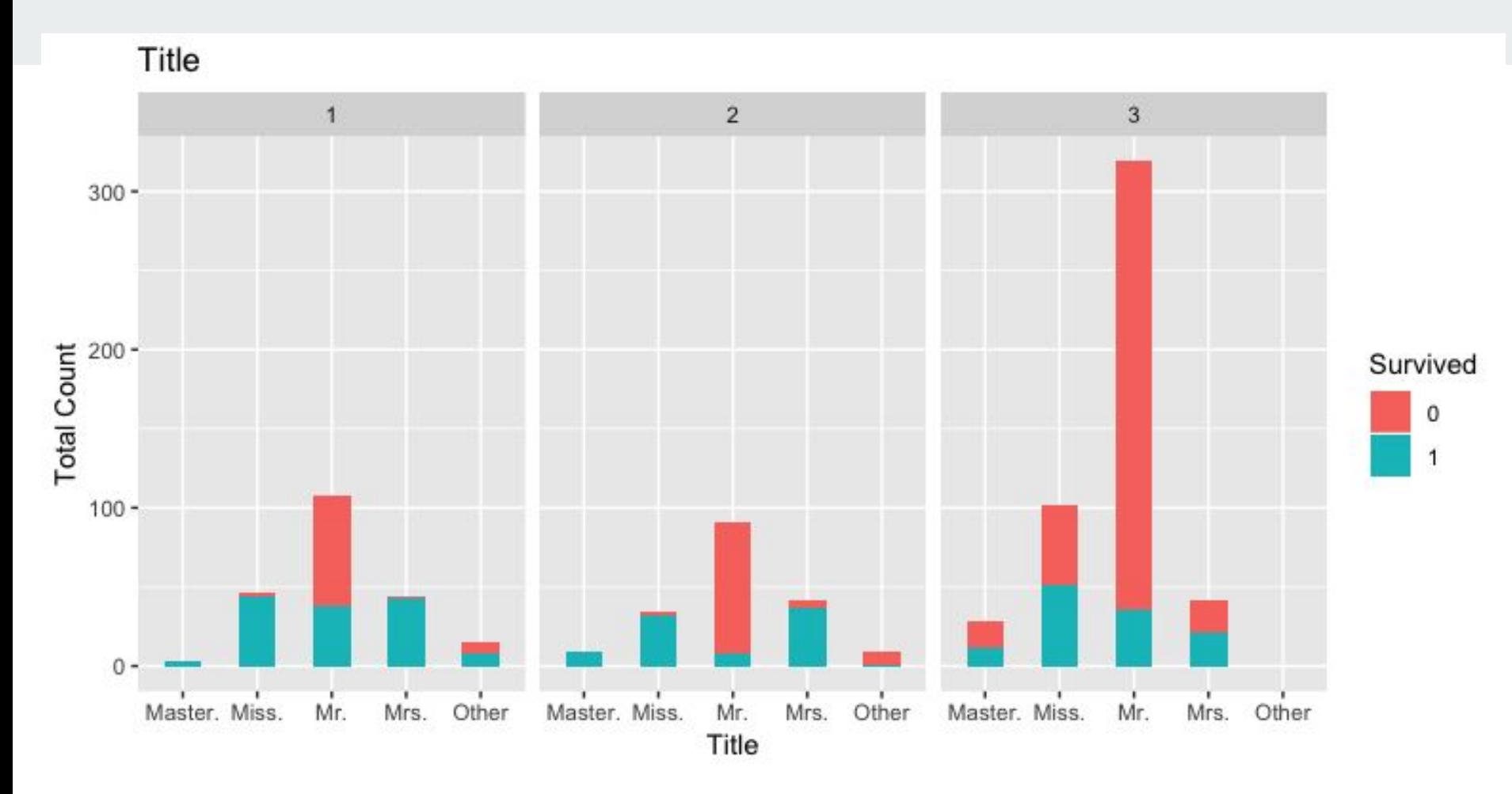

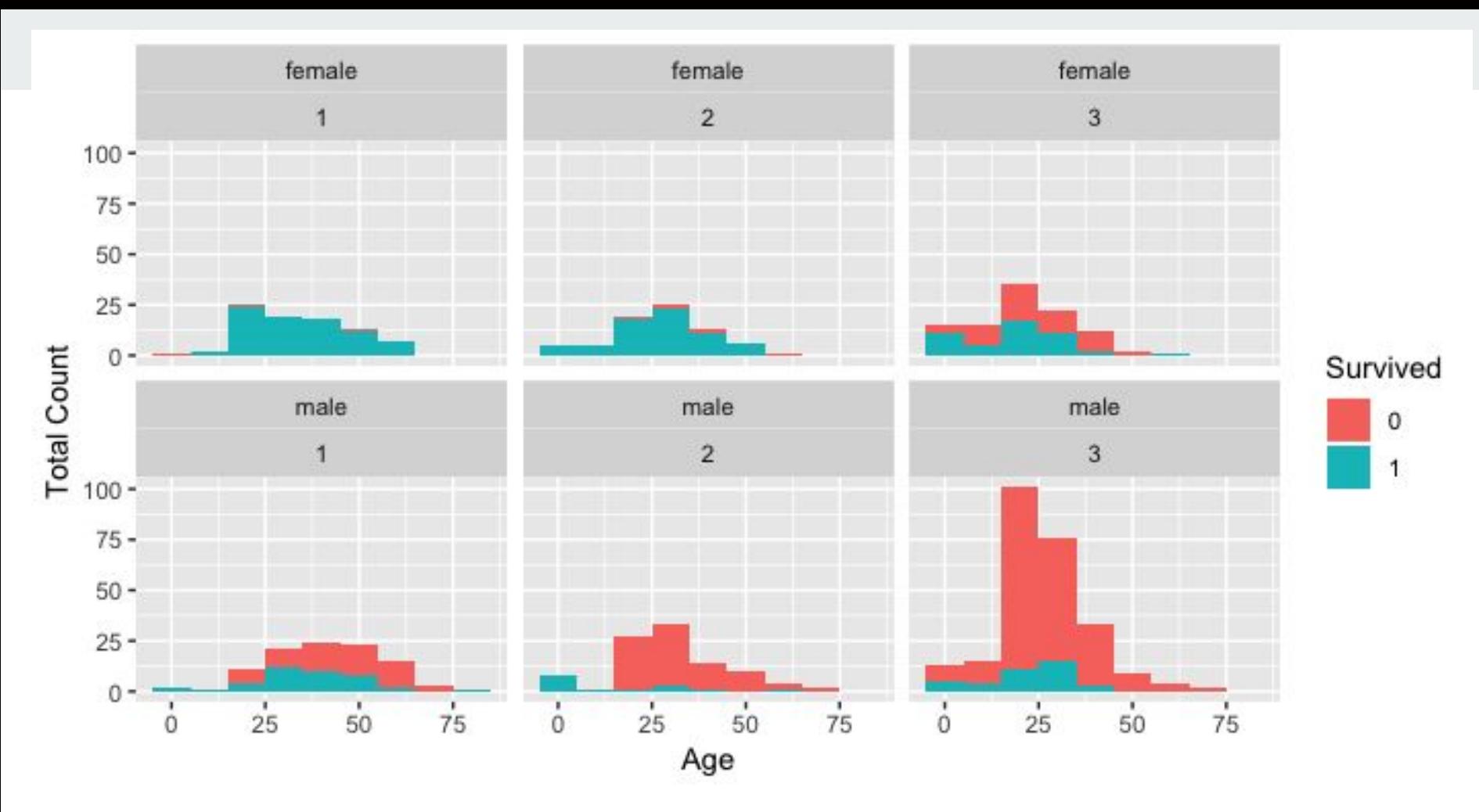

## **Installing Packages**

- What are packages
	- libraries
- How to install packages
- Fftw
- Ggplot2
- Other examples
- Swirl

### **Using R on a Cluster**

- Use R not RStudio on the cluster
- Make sure your R code runs from start to end on your own machine
- Perform tests on your computer first
- A simple script (text file) can be used to submit to the queue:

```
#!/bin/bash -l
#Serial (1 core on one node) job...
#SBATCH --nodes=1 --ntasks-per-node=1
cd $SLURM_SUBMIT_DIR
Rscript --vanilla example.R
```
### **Using R on the Cluster**

#!/bin/bash -l #Serial (1 core on one node) job... #SBATCH --nodes=1 --ntasks-per-node=1 cd \$SLURM\_SUBMIT\_DIR Rscript --vanilla example.R

#!/bin/bash : the shell you are using #Serial (1 core on one node) job : serial job, not parallel #SBATCH --nodes=1 --ntasks-per-node=1 : Asking for one node and one task per node cd \$SLURM\_SUBMIT\_DIR : change directory to the one where job is submitted from Rscript --vanilla example.R : Run your example.R code

#### **How to Request a User Account**

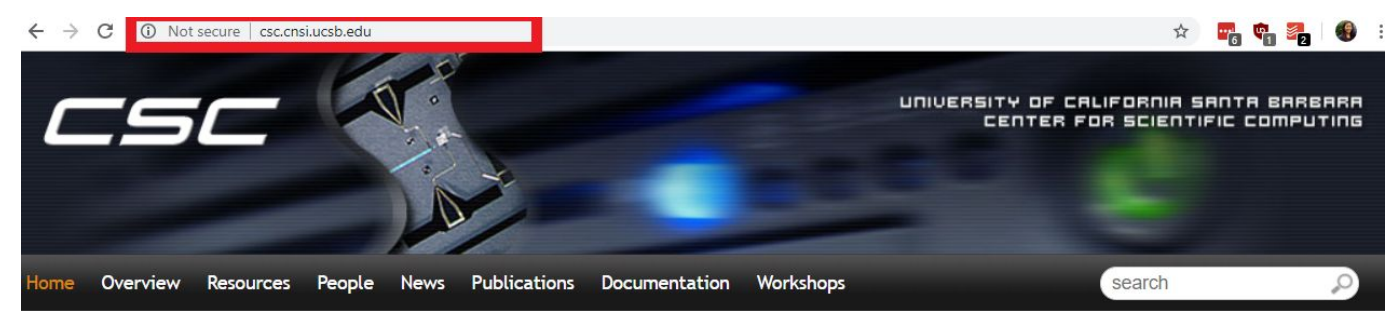

#### Fall 2018 Workshops

CSC will be presenting a set of courses on research computing topics during the fall quarter. Come to any which of are interest to you - although RSVP so we're sure to have enough seating and food! Each seminar will be 45-60 minutes on a topic, followed by pizza lunch where you'll have a chance to follow up with CSC staff, and other attendees.

All seminars are in Elings 1601 followed by lunch (also in 1601). View the schedule and register here. Completed talks slides are here too.

#### **Request User Account**

Request a User Account to Utilize CSC computing resources.

#### Request Form

If you have an account and need to activate it for Pod.

Pod Form

### **What Else Can You Do with R?**

- Predictive modeling
- Machine Learning
- Statistical Analysis
- Economic forecasting
- Predict financial market changes
- Data visualization
- Semantic clustering

### **Swirl**

**Contract Contract Contract** 

- R package that leads you through an interactive tutorial to learn R
- Interactive within console

## **How to Learn More about R**

- Online Tutorials:
	- Coursera, DataCamp, YouTube
	- [Lynda.com](https://www.hr.ucsb.edu/training/lynda) (available to UCSB employees, including student employees)
- **[Swirl](https://swirlstats.com/)** 
	- (RStudio package, interactive tutorial within console)
- Stackoverflow
	- (a great forum of questions and answers about computer programming)
- One-on-One Consultation
	- Center for Scientific Computing (Elings Hall 3229)
	- **Collaboratory**
- Books
	- [R for Data Science by Hadley Wickham and, Garrett Grolemund](http://r4ds.had.co.nz/)

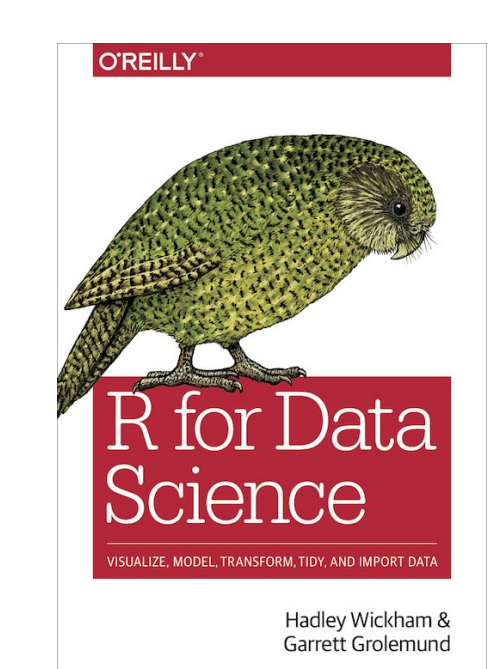

#### **Contact Us**

#### **[csc.cnsi.ucsb.edu](https://csc.cnsi.ucsb.edu/)**

**Sharon Solis Paul Weakliem** Research Computing Consultant CNSI Research Computing Support Center for Scientific Computing (CSC) Center for Scientific Computing (CSC) [swsolis@ucsb.edu](mailto:swsolis@ucsb.edu) [weakliem@cnsi.ucsb.edu](mailto:weakliem@cnsi.ucsb.edu) Elings Hall 3229 Elings Hall 3231

#### **Fuzzy Rogers**

Research Computing Administrator Materials Research Laboratory (MRL) Center for Scientific Computing (CSC) [fuz@mrl.ucsb.edu](mailto:fuz@mrl.ucsb.edu) MRL 2066B

Enterprise Technology Services (ETS) California NanoSystems Institute (CNSI)